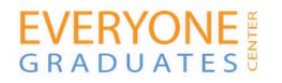

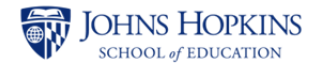

## **How to Find Schools in Your Community Where Students Need Extra Support**

Here are instructions on one way to see which schools in your community face the greatest challenges. The Office of Civil Rights Data Collection is a wide source of school and district information, including: advanced placements courses and exams; mathematics and science course offerings, participation and achievement; student enrollment demographics; school characteristics; single sex classes; teachers' credentials and absenteeism; discipline; harassment or bullying; restraint and seclusion; interscholastic athletics; grade retention; and school finance data. Using this collection, you can determine which schools face the greatest challenges in supporting their students by comparing their averages to those of other schools in their area, to their district averages, and where available to state and national averages. In particular, look for schools with high rates of grade retention (greater than 5%) for all students (and males specifically). Two other good clues: schools where the rate of teacher absenteeism and out-ofschool suspensions for all students (and/or males) are appreciably greater than district averages.

## **To view data reports for individual schools and districts using the Office of Civil Rights Data Collection:**

- **1)** Go to the following web address: http://ocrdata.ed.gov/
- **2)** Choose either the "School & District Search" button on the left hand side at the top, or under the Quick Access Menu in the center of the page, choose the "2009‐10 & 2011‐12 District or School Reports." Both will bring you to the same page for accessing data on specific schools or districts.
- **3)** At the top of the page, choose from either the "Find School(s)" tab or the "Find District(s)" tab, depending on which you are looking for.
- **4)** Enter as much information as you know about the school or district you are searching for, such as name, city, street address, zip code. Choose "2011" under Survey Year to get the most recent data.
- **5)** To view all the schools within one district, use the "Find a School(s)" tab, but do not enter a school name enter only the district name (using the school search tab) and all the schools in that district will be displayed.
- **6)** Click on a school or district name to see the detailed summary of data for that institution.
- **7)** Choose options on the right hand column of the page to see expanded and more detailed data for each school or district.
- **8)** To find grade retention data, scroll down to find the column on the right titled "Additional Pathways to College and Career Readiness." At the end of this column, click "Student Retention." Once there, scroll down to "Retention by Gender" and you will find the number of students retained by grade, by gender.